# **MOMAP**

## Tutorial 02

Phosphorescence Spectrum Calculation

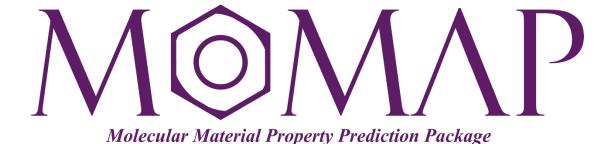

## Version 2019

September, 2019

#### MOMAP Tutorial 02

#### Version 2019 edited by:

Dr. Qikai Li

Dr. Yingli Niu

Ms. Lihui Yan

Released by Hongzhiwei Technology (Shanghai) Co., Ltd and Z.G. Shuai Group The information in this document applies to version 2019 of MOMAP

## **MOMAP** Tutorial

#### - Phosphorescence Spectrum Calculation

Ir(PPy)₃ is able to emit light efficiently from the excited triplet state, due to the enhancement of intersystem crossing (ISC) induced by the Ir atom. The ISC efficiency is a result of mixing of singlet and triplet states, so that the normally forbidden singlet-triplet transitions become allowed.

MOMAP is able to simulate the phosphorescence spectrum and calculate the corresponding radiative decay rate constant based on the TVCORF\_SPEC and TVSPEC\_SPEC subprograms. The TVCORF\_SPEC subprogram is used to calculate thermal vibration correlation function (TVCF), while the TVSPEC\_SPEC subprogram is used to simulate phosphorescence spectrum.

To begin the TVCORF\_SPEC and TVSPEC\_SPEC calculations, we need the evc results. The evc calculation can use outputs from other QC programs, such as Gaussian, TURBOMOLE, ChemShell, Dalton, MOLPRO, DFTB and MOPAC *etc.* It can also read data from the output files, including vibrational frequencies and force constant matrix, and calculate normal mode displacement, Huang-Rhys factor, reorganization energy and Duschinsky rotation matrix between initial and final electronic states under both internal coordinate and Cartesian coordinate.

The basic steps involved in the calculations of Phosphorescence Spectrum are as follows:

- 1. Gaussian calculations
- 2. Obtain EDMA, EDME, and Hso (by using Dalton)
- 3. Vibration analysis etc.
- 4. Phosphorescence spectrum calculation

#### **Contents**

| Gaussian Calculations                                                      |    |
|----------------------------------------------------------------------------|----|
| Optimization calculation on ground state (S <sub>0</sub> )                 | 1  |
| Optimization calculation on lowest triplet excited state (T <sub>1</sub> ) | 1  |
| Frequecncy calculation on ground state (S <sub>0</sub> )                   | 4  |
| Frequecncy calculation on lowest triplet excited state (T <sub>1</sub> )   |    |
| Vibration Analysis                                                         | 6  |
| Adiabatic Excitation Energy                                                | 7  |
| Electronic Transition Dipole and Hso Calculation                           |    |
| Phosphorescence Spectrum Calculation                                       | 14 |
| Nonradiative rate $k_{	ext{isc}}$                                          | 14 |
| Radiative rate $k_r$                                                       | 16 |
| Varify Convergence of Correlation Function                                 | 10 |

#### **Gaussian Calculations**

#### Optimization calculation on ground state (S<sub>0</sub>)

Once the initial geometry is obtained, we have to find the optimized S<sub>0</sub> ground state geometry. The route section is set as **#p** opt b31yp/gen pseudo=read.

The initial geometry gaussian Soinput file (Irppys-s0-opt.com) is shown as follows:

```
%chk=Irppy3-s0-opt.chk
%mem=32GB
%nprocl=4
%nprocs=16
#p opt b3lyp/gen pseudo=read
Ir Complex No.1 - S0 Opt
0 1
  Ιr
                     -0.00026100 0.00081800 -0.02546400

      1.23475200
      1.22563100
      -1.06555400

      3.17477000
      2.89735700
      -2.32701500

      0.92442700
      1.99391300
      -2.20485100

  С
  С
  С
                       2.57228300 1.32514600 -0.57850700
  C
                       3.52102800 2.15413000 -1.20673700
                                                         1.21020600
                       4.16509200 0.43765200
5.33396800 -0.43571700
  С
  Η
                                                           2.78791400
                       3.39236400 -1.78733400 3.66167400
  Н
                       1.19605700 -1.58570100 2.48734100
  Η
                       4.98966700 1.01859900 0.81497000
C H N O
6-31G**
Ir 0
LANL2DZ
Tr 0
LANL2DZ
```

We use g09 or g16 to do the geometry optimization.

#### Optimization calculation on lowest triplet excited state (T<sub>1</sub>)

With the optimized  $S_0$  geometry at hand, we can start optimizing  $T_1$  geometry using the optimized  $S_0$  geometry as the initial structure. The route section is set as **#p opt b3lyp/gen pseudo=read**.

Again, the initial gaussian T<sub>1</sub> input file (Irppy3-t1-opt.com) is shown as follows:

```
%chk=Irppy3-t1-opt.chk
%mem=32GB
%nprocl=1
%nprocs=16
#p opt b3lyp/gen pseudo=read
Ir Complex No.1 - T1 opt
0 3

      0.00043600
      0.00028600
      0.02544800

      0.20235100
      1.72880300
      1.06370900

      0.32555100
      4.28900800
      2.32011100

   Ιr
   С
   С
                                 1.00022100 1.95958100 2.20157500
   С
   С
                                -0.54479300 2.84229300 0.57608300

      -3.51910800
      1.55565400
      -3.64762700

      -1.99610700
      -0.04366300
      -2.47809500

      -2.28620800
      4.55115900
      -0.81265400

   Н
   Η
   Η
C H N 0
6-31G**
Ir 0
LANL2DZ
Ir 0
LANL2DZ
```

#### Or

Again, use g09 or g16 to do the  $T_1$  optimization. Here, the first option for T1 optimization is recommended, as it takes much less time.

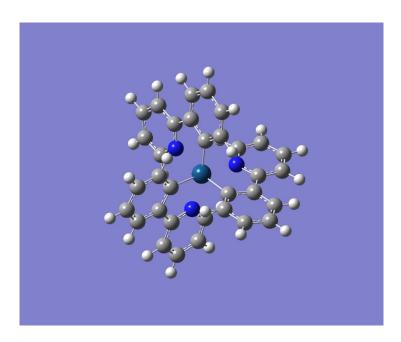

Fig. 1 Optimized S<sub>0</sub> geometry

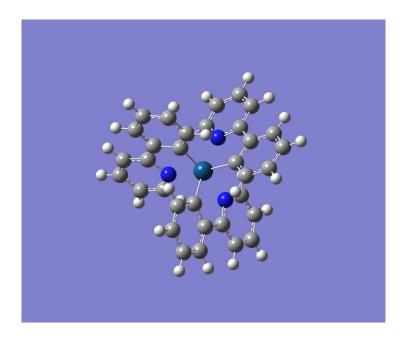

Fig. 2 Optimized T<sub>1</sub> geometry

**TIPS**: To obtain the optimized ground state geometry, use **Gaussview** to open Irppy3-s0-opt.log file, and save as Irppy3-t1-opt.com. Then, modify the first and last few lines of Irppy3-t1-opt.com.

#### Frequeency calculation on ground state (S<sub>0</sub>)

The gaussian S<sub>0</sub> input file (Irppy3-s0-freq.com) is shown as follows:

```
%chk=Irppy3-s0-freq.chk
%mem=32GB
%nprocl=1
%nprocs=16
#p freq b3lyp/gen pseudo=read
Ir Complex No.1 - S0 freq
0 1
                   0.00043600 0.00028600 0.02544800
 Ιr
                   0.20235100 1.72880300 1.06370900
 С

      0.32555100
      4.28900800
      2.32011100

      1.00022100
      1.95958100
      2.20157500

  С
  С
                  -0.54479300 2.84229300 0.57608300
  С
                  -0.47534300 4.10152400 1.20174700
  С
  С
                   1.06299300 3.20800700 2.81873400
 Η
                   1.57895800 1.13987100 2.61491300
 .....
                  -1.33525800 1.32844300 -1.09053800
 Ν
                  -1.39357600 2.59757600 -0.59325500
 С
  С
                  -2.23463700 3.54335400 -1.20684000
 Η
                  -3.65253800 3.91910500 -2.77737000
                                                 -3.64762700
 Н
                  -3.51910800
                                  1.55565400
                  -3.51910800 1.55565400 -3.64762700
-1.99610700 -0.04366300 -2.47809500
  Н
                  -2.28620800 4.55115900 -0.81265400
 Н
C H N 0
6-31G**
Ir 0
LANL2DZ
* * * *
LANL2DZ
```

We use g09 or g16 to do the  $S_0$  frequency calculation.

**TIPS**: Copy Irppy3-t1-opt.com to Irppy3-s0-freq.com, then, modify the first few lines of Irppy3-s0-freq.com to suit for  $S_0$  frequency calculation.

#### Frequeency calculation on lowest triplet excited state (T<sub>1</sub>)

The gaussian  $T_1$  input file (Irppy3-t1-freq.com) is as follows:

```
%chk=Irppy3-t1-freq.chk
%mem=32GB
%nprocl=4
%nprocs=16
#p freq b3lyp/gen pseudo=read
Ir Complex No.1 - T1 freq
0 3
                  -0.01639400 0.00293500 0.05369300
 Ιr
  С
                  -0.49053500 -1.69965800 1.03808600
  С
                  -1.03578300 -4.22859100 2.22923000
                                               2.15439300
                  -1.33931300 -1.82209600
0.08514300 -2.90172200
  С
  С
                                                0.53285900
                  -0.19369100 -4.14580000
                                                1.12866200
  С
                  -1.60735000 -3.05769200 2.74067000
  С
  Н
                  -1.78775300 -0.92837100 2.57535000
 Ν
                   1.13309800 -1.50308700
                                                -1.09078500
                   0.97867800 -2.77250100 -0.62156900
 С
                   1.66682200 -3.82909800 -1.24466900
 С
                   3.03338800 -4.39374900 -2.80336300
 Η
                   3.30179200 -2.02181900 -3.61545900
2.03081900 -0.22386100 -2.43415800
1.54633100 -4.84073100 -0.87668900
 Η
  Н
C H N O
6-31G**
Ir 0
LANL2DZ
Ir 0
LANL2DZ
```

Again, we use g09 or g16 to do the T<sub>1</sub> frequency calculation.

**TIPS**: To obtain the optimized excited state geometry, use **Gaussview** to open Irppy3-t1-opt.log file, and save as Irppy3-t1-freq.com. Then, modify the first and last few lines of Irppy3-t1-freq.com.

Now, all the Gaussian related calculations are done.

In the following calculations, the gaussian \*.fchk files are needed, we use the Gaussian built-in command **formchk** to generate the \*.fchk file based on output \*.chk. The \*.fchk file contains readable force constant matrix information that is needed in dushin calculation.

```
$ formchk Irppy3-s0-freq.chk
$ formchk Irppy3-t1-freq.chk
```

### **Vibration Analysis**

The eve calculation requires the basic information on initial and final electronic states. Thus, to begin an eve calculation, you need to designate the related file names in MOMAP input file (i.e., momap.inp).

For the Gaussian output files, you have to provide the corresponding .fchk files as well, as done in the last section.

The momap.inp for an evc calculation is straightforward and is shown as follows:

```
[evc]$ cat momap.inp
do_evc
           = 1
                                              # toggle dushin rotation effect, 1 or 0
&evc
 ffreq(1) = "Irppy3-s0-freq.log"
                                             # log file of ground state
  ffreq(2) = "Irppy3-t1-freq.log"
                                              # log file of excited state
```

TIPS: In each directory, there exists a **README** file, just follow the instructions in README to carry

```
out the operations. For example, the README in evc is shown as follows:
                      How to run MOMAP
1) Copy the following gaussian files from upper directory:
  ../gaussian/Irppy3-s0-freq.fchk
  ../gaussian/Irppy3-s0-freq.log
  ../gaussian/Irppy3-t1-freq.fchk
  ../gaussian/Irppy3-t1-freq.log
  to this directory.
2) Change momap.inp accordingly.
3) Run MOMAP to do the calculation by the following command:
```

Copy the following gaussian output files from upper directory:

```
../gaussian/Irppy3-s0-freq.fchk
../gaussian/Irppy3-s0-freq.log
../gaussian/Irppy3-t1-freq.fchk
../gaussian/Irppy3-t1-freq.log
```

to this evc work directory.

A run file is also created, and is shown as follows:

```
#!/bin/sh
momap -input momap.inp -np 4 &> log &
```

Users may modify the run file, for example, by changing the np option from 4 to 8, and perform the calculation by running the script file:

```
$ ./run
```

The result files are shown as follows:

```
[evc]$ ls
evc.cart.abs evc.dx.x.com Irppy3-s0-freq.fchk momap.inp run
evc.cart.dat evc.dx.x.xyz Irppy3-s0-freq.log momap.inp-new
evc.dint.abs evc.out Irppy3-t1-freq.fchk nodefile
evc.dint.dat evc.vib1.xyz Irppy3-t1-freq.log README
evc.dx.v.xyz evc.vib2.xyz log ref
```

- evc.cart.dat: Includes frequency, Huang Rhys factor, and Duschinsky matrix (Cartesian coordinate system).
- **evc.dint.dat**: Includes frequency, Huang-Rhys factor, and Duschinsky matrix (D solved by using internal coordinate system).
- **evc.cart.abs**: Duschinsky matrix file, used to plot 2D Duschinsky figure.
- **evc.cart.nac**: Projection of NACME to normal modes.
- **evc.cart.inp**: Projection of derivatives of transition dipoles to normal modes.
- > evc.dx.x.com: Molecular overlapping figure of two electron states (viewed by using Gaussview)
- evc.dx.x.xyz: Molecular overlapping figure of two electron states (viewed by using Jmol)
- > evc.dx.v.xyz: Molecular displacement vectors of two electron states (viewed by using Jmol)
- evc.vib1.xyz: Molecular vibrational vectors at ground state (viewed by using Jmol)
- **evc.vib2.xyz**: Molecular vibrational vectors at excited state (viewd by using Jmol)
- > evc.out: evc log file

Except for ffreq(1) and ffreq(2) parameters, the evc program also allows user to project reorganization energy onto the internal coordinate, to take account of isotope effect, and to configure many other advanced settings *etc.*, please refer to the **MOMAP User Guide** for details.

Please check the reorganization energy results between evc.cart.dat and evc.dint.dat. If the energy difference is small ( $< 1000 \, \text{cm}^{-1}$ ), then use the results in evc.cart.dat to do the next calculations. However, if the energy difference is large, then use evc.dint.dat to do the next calculations.

## **Adiabatic Excitation Energy**

Before we can calculate the Fluorescence Spectrum, we need to known the adiabatic excitation energy  $\mathcal{E}_{ad}$ . The adiabatic excitation energy is the energy difference between the relaxed excited state energy and the ground state energy.

From the S<sub>0</sub> Gaussian log file, locate the last line with "SCF Done" in the output Irppy3-s0-freq.log

file in order to find the single point energy at the optimized So geometry.

For example, you may use the following commands:

```
$ cat Irppy3-s0-freq.log | grep "SCF Done"
```

In this example, the last line with "SCF Done" is like the following:

```
SCF Done: E(RB3LYP) = -1541.04579988 A.U.
```

Thus, we have the energy  $E_{gs}$  at optimized ground state geometry:

```
E_{gs} = -1541.04579990 a.u.
```

From the  $T_1$  Gaussian log file, locate the last line with "SCF Done" in the output Irppy3-t1-opt.log file in order to find the single point energy at the optimized  $S_1$  geometry.

For example, you may use the following commands:

```
$ cat Irppy3-t1-opt.log | grep "SCF Done"
```

In this example, the last line with "SCF Done" is like the following:

```
SCF Done: E(UB3LYP) = -1540.95161701 A.U.
```

Then, we have the single point energy  $E_{es}$  at the optimized  $S_1$  geometry:

```
E_{\rm es} = -1540.95161701 a.u.
```

From the above obtained ground state  $S_0$  and excited state  $T_1$  energies, we can obtain the adiabatic excitation energy  $E_{ad}$ :

```
E_{ad} = E_{es} - E_{gs} = [(-1540.95161701) - (-1541.04579988)] a.u = 0.0941829 a.u
```

**TIPS**: To find the energies, users may use **Gaussview** to open the Gaussian log file, from the menu item **Results** | **Summary** to obtain the value, which is valid for both the ground state and excited state.

### **Electronic Transition Dipole and Hso Calculation**

To calculate the EDMA, EDME and Hso for Irppy3, we need to do the calculations on both the  $S_0$  and  $T_1$  states. Here, we use DALTON to do the calculations. As we already have had the Gaussian input and output files, we just need to convert the Gaussian files to the DALTON .mol input files, which can be done easily by a MOMAP python script called gjf2mol.py.

Create a directory dalton, enter into that directory, and copy the Irppy3-s0-freq.com and Irppy3-t1-freq.com to the directory.

```
$ mkdir dalton; cd dalton
$ cp ../gaussian/Irppy3-??-freq.com .
$ ./gjf2mol.py Irppy3-s0-freq.com
$ ./gjf2mol.py Irppy3-t1-freq.com
```

From the directory, we can see two mol files are created. The contents of a mol file are shown as follows:

```
[dalton/edma] $ cat Irppy3-s0-freq.mol
ATOMBASIS
Generated by MOMAP
through gjf2mol.py
Atomtypes=4 Charge=0 Angstrom NoSymmetry
Charge=7.0 Atoms=3 Basis=6-31G*
     0.57150200 -1.79394800
                               -1.09124700
                              -1.09208100
     -1.83890300
                  0.40222600
     1.26831900
                  1.39188900
                              -1.09116400
Charge=77.0 Atoms=1 Basis=lan12dz_ecp ECP=lan12dz_ecp
     0.00008200 0.00019800
                                0.02644000
Charge=6.0 Atoms=33 Basis=6-31G**
                                1.06566000
     1.73548000 -0.12432800
С
     4.29816300 -0.13125900
                                2.32321300
С
     2.00197900 -0.91143300
                                2.20328500
С
     2.81438400 0.67205200
                                0.57816900
Charge=1.0 Atoms=24 Basis=6-31G**
     1.20947900 -1.52774300
                                2.61532200
Н
     4.88837500 1.27092000
                              0.82177100
Η
     3.75799300
                   3.81417100
                               -2.78288300
Н
                   3.57558900
Η
     1.40350100
                               -3.65497700
Η
     -0.12942700
                   1.98827000
                               -2.48227300
     4.44652500
                2.48280900
                              -0.81331700
```

As the DALTON defaults to use **Bohr radius** as length unit, so we set it to **Angstrom** in this case. Also remember to make modification to a line related to **Ir**, that is, change to "**Basis=lan12dz\_ecp**". **ECP=lan12dz\_ecp**".

In addition to the molecule file, we also need DALTON control files for EDMA, EDME, and SOC calculations, for example:

The contents of DALTON control file for **EDMA** and **EDME** calculation are shown as follows:

```
[dalton] $ cat edma.dal
**DALTON INPUT
.DIRECT
.PARALLEL
.RUN RESPONSE
                                    ! Run integrals, wave function, and response
**INTEGRALS
                                    ! Calculate SOC 1e, 2e integrals
.SPIN-ORBIT
**WAVE FUNCTIONS
.DFT
B3LYP
*SCF INPUT
                                    ! HF input
.MAX DIIS ITERATIONS
**RESPONSE
                                    ! Input for the response module
*QUADRATIC
                                    ! Calculate quadratic response
.ECPHOS
                                    ! Specifies a phosphorescence calculation
.APROP
XDIPLEN
.APROP
YDIPLEN
.APROP
ZDIPLEN
.BPROP
X1SPNSCA
.BPROP
Y1SPNSCA
.BPROP
Z1SPNSCA
.ISPABC
 0 1 1
.ROOTS
                                    ! Triplet
**END OF INPUT
```

#### Notes:

**.APROP**, **.BPROP** Specify the operators A and B, respectively. The line following this option should be the label of the operator as it appears in the file AOPROPER. These two keywords can be repeated for different properties.

XDIPLEN, YDIPLEN, ZDIPLEN Direction of the applied electric field

.ISPABC Spin symmetry of excitation operators associated with physical operators A (ISPINA) and B (ISPINB), and the excited states specified with .ROOTS (ISPINC): "0" for singlet and "1" for triplet. Default is "0,0,0", i.e. all of singlet spin symmetry.

The contents of DALTON control file for **Hso** calculation are shown as follows:

```
[dalton] $ cat soc.dal
**DALTON INPUT
.DIRECT
.PARALLEL
.RUN RESPONSE
**INTEGRALS
.SPIN-ORBIT
**WAVE FUNCTIONS
.DFT
B3LYP
*SCF INPUT
.MAX DIIS ITERATIONS
300
**RESPONSE
.TRPFLG
*LINEAR
.SINGLE RESIDUE
.PROPRT
X1SPNSCA
.PROPRT
Y1SPNSCA
.PROPRT
Z1SPNSCA
.ISPABC
0 1 1
ROOTS
```

The molecule file for **EDMA** calculation is **Irppy3-s0-freq.mol**, while the molecule file for **EDME** and **Hso** calculation is **Irppy3-t1-freq.mol**, as shown below:

```
[dalton] $ cat Irppy3-t1-freq.mol
ATOMBASIS
Generated by MOMAP
through gjf2mol.py
Atomtypes=4 Charge-v Augusta
Charge=7.0 Atoms=3 Basis=6-31G**
-0.04119500 -1.12840500
Atomtypes=4 Charge=0 Angstrom NoSymmetry
      0.88745100 1.66140100 -1.08084500
1.01965700 -1.58551300 -1.08420700
Ν
Charge=77.0 Atoms=1 Basis=lanl2dz_ecp ECP=lanl2dz_ecp
Ir -0.01622700 0.00540200 0.05635400
Charge=6.0 Atoms=33 Basis=6-31G**
    -0.62604700 -1.65690400 1.03633100
-1.37514700 -4.13735100 2.21899300
C
С
      -1.49005500 -1.71448700 2.14629900
Charge=1.0 Atoms=24 Basis=6-31G**
                                          2.56583400
      -1.87095200 -0.78930900
Η
      -0.14879700 -5.06093700 0.73220700
Η
       2.01637700 -0.37959700 -2.42547500
1.18202800 -4.94419400 -0.86229500
Н
Н
```

A sample DALTON **run** file for EDMA calculation is shown as follows:

```
#!/bin/bash
export PATH=/opt/dalton-2018.2:$PATH
export DALTON_TMPDIR=/tmp

module load dalton/2018.2
nohup dalton -mb 120 -noarch -nodelist hosts -N 12 edma Irppy3-s0-freq &> log &
```

The DALTON calculation results for **EDMA** are shown as follows:

```
Transition energy: 2.630 eV
  or 471.394 nm
Length gauge / effective charge spin-orbit integrals:
Partial rates (ECSO): X-polarization 6.37282E+05 Transition moment: 0.182
Length gauge / effective charge spin-orbit integrals:
Partial rates (ECSO): Y-polarization 6.40145E+05 Transition moment: 0.182
Length gauge / effective charge spin-orbit integrals:
Partial rates (ECSO): Z-polarization 5142.6
                                                Transition moment : 1.631E-02
Phosphorescence - length gauge / effective charge spin-orbit integrals:
Oscillator strength (/2PI)
                              (ECSO)
                                       6.800284E-04
Dipole strength [a.u.]
                              (ECSO)
                                        6.630809E-02
Dipole strength E-40 [esu**2 cm**2]
                                        4.283817E+03
                              (ECSO)
Total transition rate
                                        4.275233E+05 s-1
Total phosphorescence lifetime (ECSO)
                                        2.339054E-06 s
```

From the above figure, we can obtain the EDMA:

```
\sqrt{0.182^2 + 0.182^2 + 0.01631^2} au × 2.5417 debye/au = 0.655512 debye
```

Similarly, for the EDME calculation, the .dal control file is the same as the that of EDMA, but the .mol molecule file is **Irppy3-t1-freq.mol** instead.

The DALTON calculation results for **EDME** are shown as follows:

```
Transition energy: 2.153 eV
   or 575.832 nm
Length gauge / effective charge spin-orbit integrals:
Partial rates (ECSO): X-polarization 1.54617E+05 Transition moment : 0.121
Length gauge / effective charge spin-orbit integrals:
Partial rates (ECSO): Y-polarization 21916.
                                               Transition moment : 4.544E-02
Length gauge / effective charge spin-orbit integrals:
Partial rates (ECSO): Z-polarization 4526.6
                                               Transition moment: 2.065E-02
Phosphorescence - length gauge / effective charge spin-orbit integrals:
                              (ECSO)
                                        1.432485E-04
Oscillator strength (/2PI)
Dipole strength [a.u.]
                              (ECSO)
                                        1.706244E-02
Dipole strength E-40 [esu**2 cm**2]
                                        1.102314E+03
                              (ECSO)
Total transition rate
                                        6.035318E+04 s-1
Total phosphorescence lifetime (ECSO)
                                      1.656914E-05 s
```

From the above figure, we can obtain the EDME:

```
\sqrt{0.121^2 + 0.04544^2 + 0.02065^2} au × 2.5417 debye/au = 0.332683 debye
```

The formula for calculating the **Hso** is shown as follows:<sup>1</sup>

$$\left\langle S_{0}\left|\hat{H}^{SO}\right|T_{1}\right\rangle = \sqrt{\left(\left|\left\langle S_{0}\left|\hat{H}^{SO}\right|T_{1,x}\right\rangle\right|^{2} + \left|\left\langle S_{0}\left|\hat{H}^{SO}\right|T_{1,y}\right\rangle\right|^{2} + \left|\left\langle S_{0}\left|\hat{H}^{SO}\right|T_{1,z}\right\rangle\right|^{2}\right)/3}$$

The DALTON calculation results for Hso are shown as follows:

```
1 in symmetry 1 ( A ) - triplet excitation
 @ Excited state no:
@ Excitation energy : 7.91261834E-02 au
                                            17366.190
                                                                  207.74576
                                                                                kJ / mol
                        2.1531330
                                      e۷;
                                                          cm-1;
@ Total energy :
                       -1539.9969
@ Operator label: X1SPNSCA; Transition moment : 3.01887547E-04 au
 Spin-orbit coupling constant (X1SPNSCA) :
                                                                    3.01887547E-04 au
                                              66.256658
@ Operator label: Y1SPNSCA; Transition moment : -1.28498669E-03 au
@ Spin-orbit coupling constant (Y1SPNSCA) : -282.02198
                                                                  -1.28498669E-03 au
                                                            cm-1;
@ Operator label: Z1SPNSCA; Transition moment : 4.34306537E-04 au
  Spin-orbit coupling constant (Z1SPNSCA) :
                                             95.319266
                                                            cm-1;
                                                                    4.34306537E-04 au
```

From the figure, the Hso is obtained as:

$$\sqrt{(66.2567^2 + 282.022^2 + 95.3193^2)/3}$$
 cm<sup>-1</sup> = **176.08** cm<sup>-1</sup>

Once the EDMA, EDME, and Hso are obtained, we can continue to do the Phosphorescence Spectrum Calculation.

**TIPS**: The Gaussian .com file to DALTON .mol file conversion can be done by using the MOMAP python script **gif2mol.py**, while the EDMA, EDME and Hso values can be easily obtained by using the MOMAP python script **dalton\_get\_info.py** from the DALTON output files.

<sup>&</sup>lt;sup>1</sup> Qian Peng, Qinghua Shi, Yingli Niu, Yuanping Yi,\* Shaorui Sun, Wenqiang Li and Zhigang Shuai\*, Understanding the efficiency drooping of the deep blue organometallic phosphors: a computational study of radiative and non-radiative decay rates for triplets. J. Mater. Chem. C, 2016, 4,6829-6838.

### **Phosphorescence Spectrum Calculation**

#### Nonradiative rate $k_{\rm isc}$

Create a directory kisc and go to that directory

To start the calculation, you need a \*.dat file, a MOMAP control file, and an optional parallel control file. The \*.dat file is obtained from the previous mentioned evc calculation. A MOMAP control file is used to control how TVCORF\_SPEC and TVSPEC\_SPEC subprograms behavior. An optional parallel control file is used to control how many computing processes will be used.

Copy the following evc files from upper directory:

```
../evc/evc.cart.dat
```

to this kisc work directory.

Create a momap.inp with its contents as follows:

```
[kisc]$ cat momap.inp
do_isc_tvcf_ft = 1
                                          # toggle inter-system crossing correlation function, 1 or 0
do_isc_tvcf_spec = 1
                                          # toggle inter-system crossing spectrum, 1 or 0
&isc tvcf
  DUSHIN
                                          # toggle Duschinsky rotation effect, .t. or .f.
                  = .t.
                  = 298 K
                                          # temperature
  Temp
                  = 1500 fs
                                          # integral interval of correlation function
  dt
                  = 1 fs
                                          # integration timestep of correlation function
                  = 176.08 cm-1
 Ead
                                          # adiabatic excitation energy difference between two states
                                         # spin-orbital coupling
  Hso
                  = "evc.cart.dat"
 DSFile
                                         # input dushin file
 Emax
                  = 0.3 au
                                          # upper bound of spectrum frequency
                 = "isc.tvcf.log" # output file for logging
  logFile
  FtFile
                  = "isc.tvcf.ft.dat" # output file for correlation function info
                  = "isc.tvcf.fo.dat" # output file for spectrum function info
  FoFile
```

Also create a run file and change it with execution attribute (e.g., chmod a+rx run), the run file is shown as follows:

```
#!/bin/sh
momap -input momap.inp -np 4 &> log &
```

Users may modify the run file, for example, by changing the np option from 4 to 8, and perform the calculation by running the script file:

```
$ ./run
```

When the calculation finishes, the result files are shown as follows:

```
[kisc]$ ls
evc.cart.dat isc.tvcf.ft.dat isc.tvcf.ft.gnu log nodefile
isc.tvcf.fo.dat isc.tvcf.log momap.inp README ref run
```

The intersystem crossing (ISC) rate constant can be found at the end of isc.tvcf.log file. The relationship between ISC rate constant and energy gap can be obtained from isc.tvcf.fo.dat file.

| Filename        | Meaning                              |
|-----------------|--------------------------------------|
| isc.tvcf.fo.dat | Output file for spectrum function    |
| isc.tvcf.ft.dat | Output file for correlation function |
| isc.tvcf.log    | Output file for logging              |

Then use the following commands to generate the correlation function plot to check for convergence:

```
$ gnuplot *.gnu
$ ps2png *.eps
$ display *.png
```

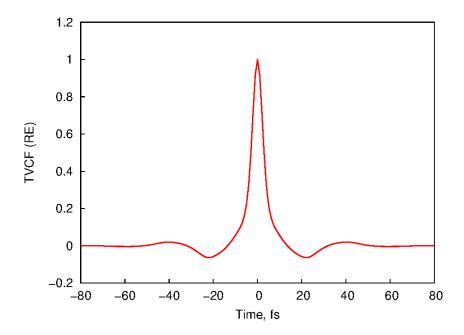

Fig. 3 Distribution of time vs real part of a converged correlation function

Once the correlation function is known to be converged, we can obtain the nonradiative rate at the end of the isc.tvcf.log file. From the file, we can obtain the intersystem crossing radiative rate  $k_{lsc}$  for Irppy3 molecule is  $1.69216792 \times 10^8$  s<sup>-1</sup>. In addition, the reverse intersystem crossing radiative rate is also given in the file.

#### Radiative rate $k_r$

Next, we create a directory kr and go to that directory.

Copy the following evc files from upper directory:

```
../evc/evc.cart.dat
```

to this kr work directory.

Create a momap.inp with its contents as follows:

```
[kr]$ cat momap.inp
do spec tvcf ft
                                                   # toggle correlation function calculation, 1 or 0
do_spec_tvcf_spec = 1
                                                   # toggle fluorescence spectrum calcluation, 1 or 0
&spec tvcf
                                                   # toggle Duschinsky rotation effect, .t. or .f.
 DUSHIN
                 = .t.
                 = 298 K
                                                   # temperature
  Temp
                  = 1500 fs
  tmax
                                                   # integration time
  dt
                                                   # integration timestep
                  = 0.0941829 au
                                                   # adiabatic excitation energy
 Ead
  EDMA
                  = 0.655512 debye
                                                   # electronic dipole moment of absorption (GS)
 EDME
                  = 0.332683 debye
                                                   # electronic dipole moment of emission (ES)
 DSFile
                  = "evc.cart.dat"
                                                   # input dushin file
  Emax
                  = 0.3 au
                                                   # upper bound of spectrum frequency
  dЕ
                  = 0.00001 au
                                                   # output energy interval
                 = "spec.tvcf.log"
  logFile
                                                   # output file for logging
  FtFile
                 = "spec.tvcf.ft.dat"
                                                   # output file for correlation function info
                  = "spec.tvcf.fo.dat"
  FoFile
                                                   # output file for spectrum function info
                  = "spec.tvcf.spec.dat"
  FoSFile
                                                   # output file for spectrum info
```

Also create a run file and change it with execution attribute (e.g., chmod a+rx run), the run file is shown as follows:

```
#!/bin/sh
momap -input momap.inp -np 4 &> log &
```

Users may modify the run file, for example, by changing the np option from 4 to 8, and perform the calculation by running the script file:

```
$ ./run
```

When the calculation finishes, the result files are shown as follows:

The radiative decay rate constant can be found at the end of spec.tvcf.log file, while the fluorescence spectrum information can be obtained from spec.tvcf.spec.dat.

Plot the data from file spec.tvcf.spec.dat by using columns 3, 5, and 6, in Linux, we can use **Gnuplot** to do the plotting, and the plot script is shown as follows:

```
[kr]$ cat spec.tvcf.spec.gnu
reset
set nogrid
set lmargin 10
set pointsize 1.0
set encoding iso_8859_1
set term postscript eps enhanced color 20
set xlabel "Wave number, cm^{-1}" offset 0,0
set ylabel "Intensity, a.u." offset 0,0
set xtics nomirror
set ytics nomirror
set xrange [10000:30000]
set yrange [0:1.15]
set output "spec.tvcf.spec.eps"
plot \
 "spec.tvcf.spec.dat" u 3:5 t "Absorption" w 1 lw 3 lt 1, \
 "" u 3:6 t "Emission" w l lw 3 lt 2
```

Then use the following commands to generate the correlation and spectrum plots:

```
$ gnuplot *.gnu
$ ps2png *.eps
$ display *.png
```

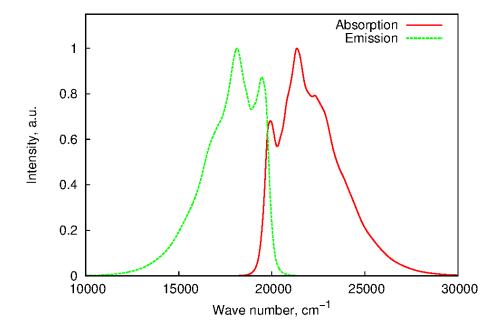

Fig. 5 Absorption and emission spectrum

The script ps2png is used to convert a .eps file to .png file, with its contents as follows:

```
$ cat ~/bin/ps2png
#!/usr/bin/perl -w
# ps2png [resolution] file...
# Convert a postscript file to PNG, using the qs (GhostScript) command.
# resolution defaults to 200, which is a readable compromise for most screens.
# The files should be postscript files. You can omit a .ps suffix and we'll
# Author: John Chambers <jc@trillian.mit.edu>
$ENV{LD LIBRARY PATH} = '/usr/X11R6/lib/:/usr/eecs/lib:/usr/lib/aout';
if ( @ARGV == 0 )
   print "Usage: ps2png [resolution] file...\n";
if ((\$res = \$ARGV[0]) = ~/^d+\$/) {shift @ARGV} else {\$res = 200}
file: for $file (@ARGV) {
   if ($file = ~/(.*) \. (\w*ps) $/i) {
        $fili = $file;
        $filo = "$1.png";
    } else {
                (-f ($fili = "$file.ps" )) {$filo = "$file.png";
        if
        } elsif (-f ($fili = "$file.eps")) {$filo = "$file.png";
        } elsif (-f ($fili = "$file.PS" )) {$filo = "$file.PNG";
        } else {
           print STDERR "Can't find postscript file for $file.\n";
           next file;
    }
   system "gs -q -DNOPAUSE -sDEVICE=ppmraw -r$res -sOutputFile='|pnmcrop|pnmtopng > $filo' -- $fili";
   if ($?) {
       print STDERR "Conversion of \"$fili\" failed with exit status $?.\n";
       exit $?;
    }
```

**TIPS**: The ps2png script needs the pnmcrop and pnmtopng commands, which can be resolved by installing the netpbm packages:

\$ yum install netpbm netpbm-progs # provide pnmcrop & pnmtopng etc.

## **Verify Convergence of Correlation Function**

Correlation function must be converged before obtaining any calculation results. To verify, plot a graph using the first 2 columns in spec.tvcf.ft.dat, which are time and real part of the correlation function (TVCF\_RE). TVCF\_RE should be very close to zero and stop oscillating before it reaches the integration time limit. Figure 6 shows the distribution of a converged correlation function.

The Gnuplot plot script for the figure is shown as follows:

```
[sumstat]$ cat spec.tvcf.ft.gnu
reset
set nogrid
set lmargin 10
set pointsize 1.0
set encoding iso_8859_1
set term postscript eps enhanced color 20
set xlabel "Time, fs" offset 0,0
set ylabel "TVCF (RE)" offset 0,0
set xtics nomirror
set ytics nomirror
set ytics nomirror
set yrics nomirror
set vange [-80:80]
set output "spec.tvcf.ft.eps"
plot "spec.tvcf.ft.dat" u 1:2 t "" w 1 lw 3 lt 1
```

Then use the following commands to generate the graph:

0.02

-0.02

0

-80

-60

\$ gnuplot \*.gnu

```
$ ps2png *.eps
$ display *.png
0.16
0.14 -
0.12 -
0.1 -
(<u>H</u>) 0.08 -
<u>U</u>) 0.06 -
0.04 -
```

Fig. 6 Distribution of time vs real part of a converged correlation function

0

Time, fs

20

40

60

80

-20

-40